# CS5245 **Visual Effects Presentation Visual Effects Presentation**

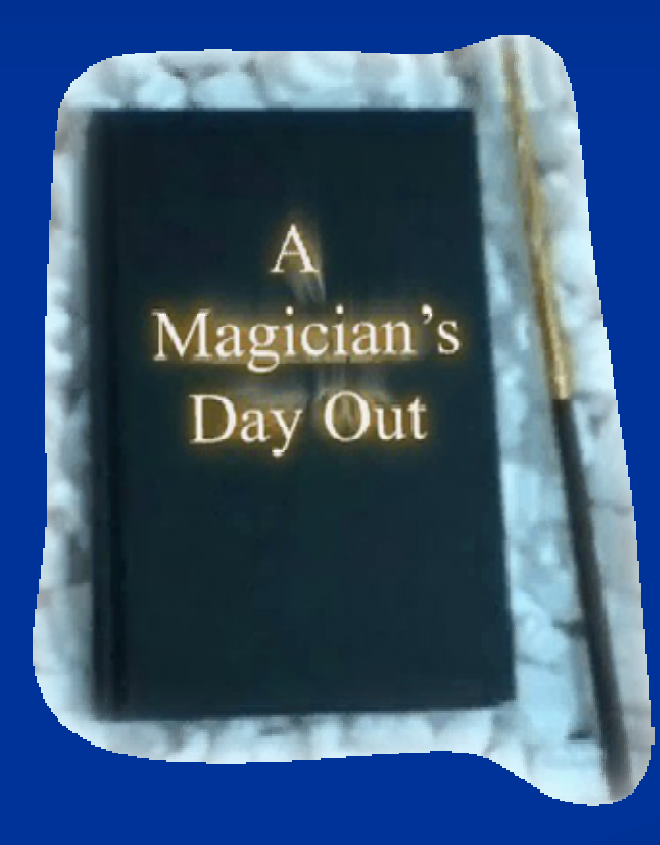

*Produced by: Produced by: Chandra Chandra Tanuwijaya Tanuwijaya Danny Fernandes Fernandes Wong Lai Wong Lai Kuan*

### **Outline Outline**

**Introduction**  $\blacksquare$  Special Effects **Execution By Deleting Waterfall Sparkling Stars Effect Book Effects**  $\Box$  Conclusion **Further Improvement** 

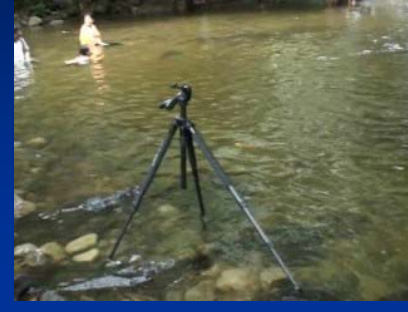

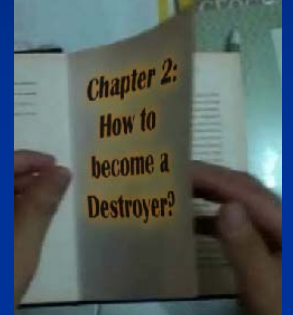

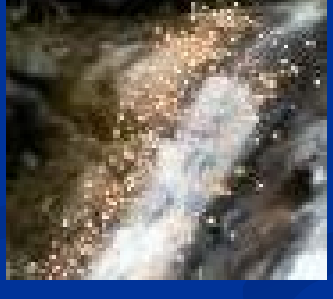

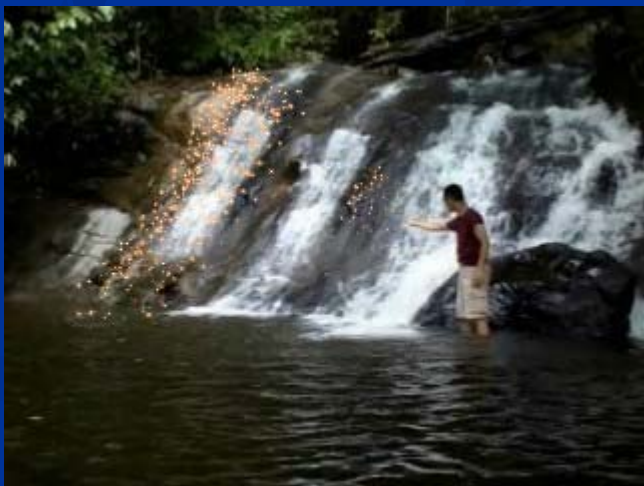

#### **Introduction Introduction**

 $\blacksquare$  Main Scene: Received the book "The Magic of Nature".  $\blacksquare$  Create a waterfall **Delete a waterfall**  $\blacksquare$  Video Shooting:  $\blacksquare$  Shot 3 waterfalls:  $\blacksquare$  Selected two – one for creation and for deletion

### **Special Effects Special Effects**

#### **Nain Effect:**

- Creating & Deleting Waterfall
- $\blacksquare$  Matlab + Photoshop
- **Sub Effects:** 
	- $\blacksquare$  Sparkling Star Effect
	- **Book Effect**
	- $\blacksquare$  After Effects + Phototshop

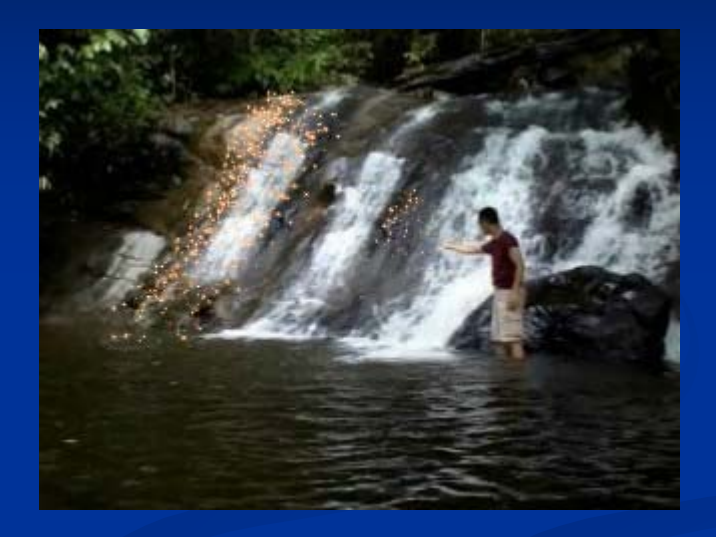

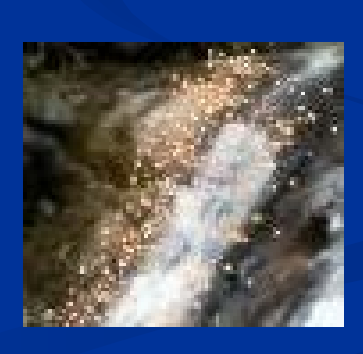

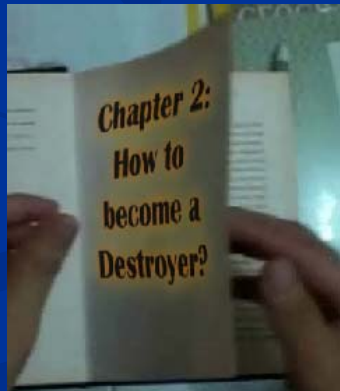

# Creating / Deleting Waterfall Creating / Deleting Waterfall

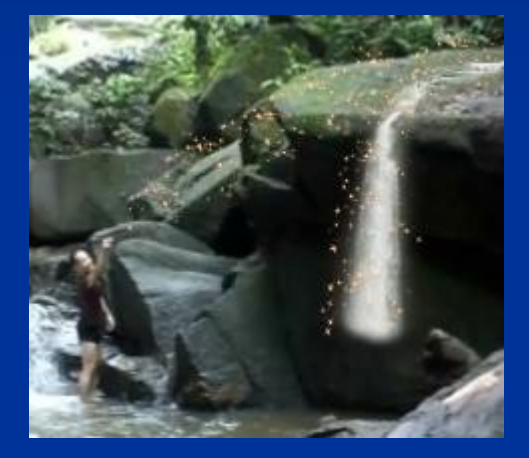

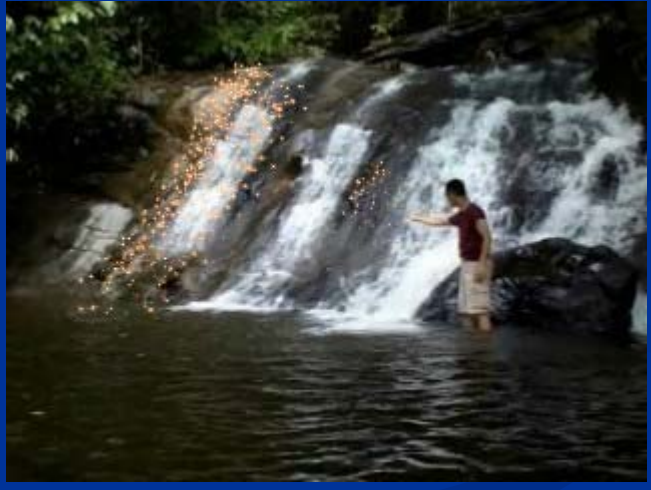

**Step 1: Create the input flow lines in the first** frame of the original waterfall with the flowline marking tool created in marking tool created in Matlab.

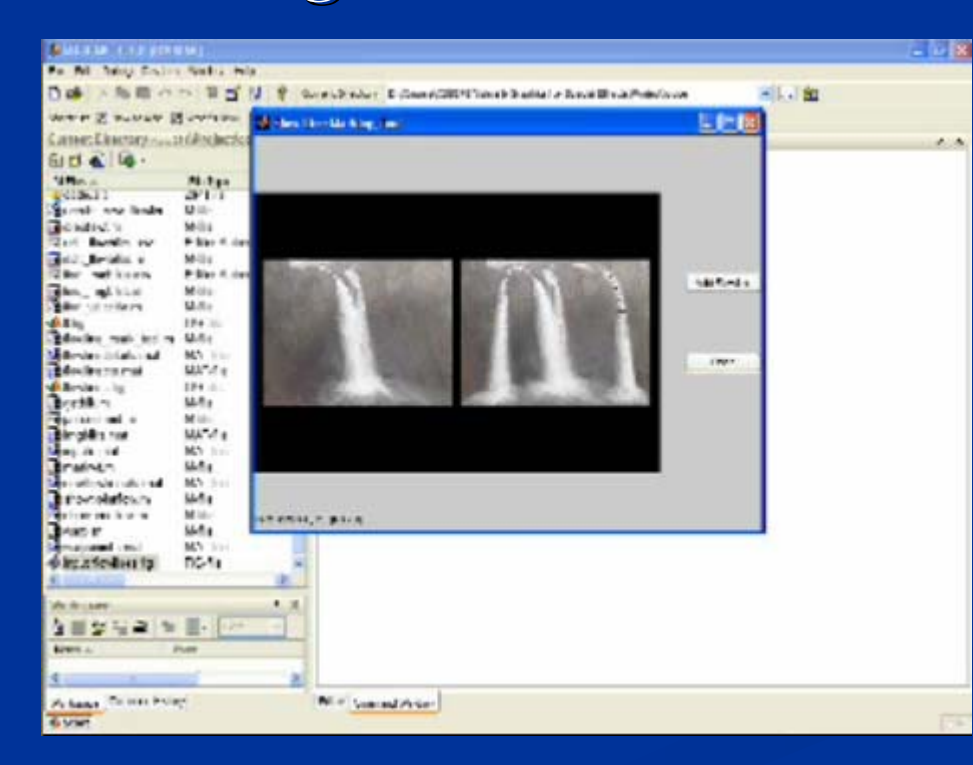

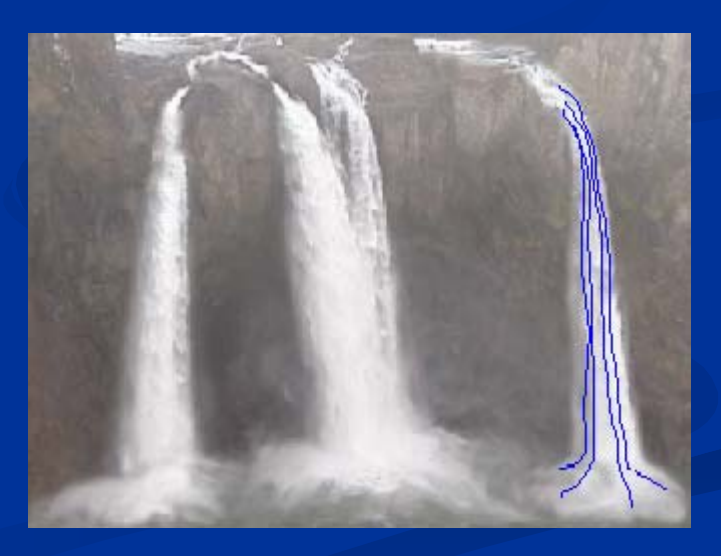

 $\blacksquare$  Step 2: Specify the flow lines for the new waterfall in the first frame of the new waterfall with the flowline marking tool created in Matlab.

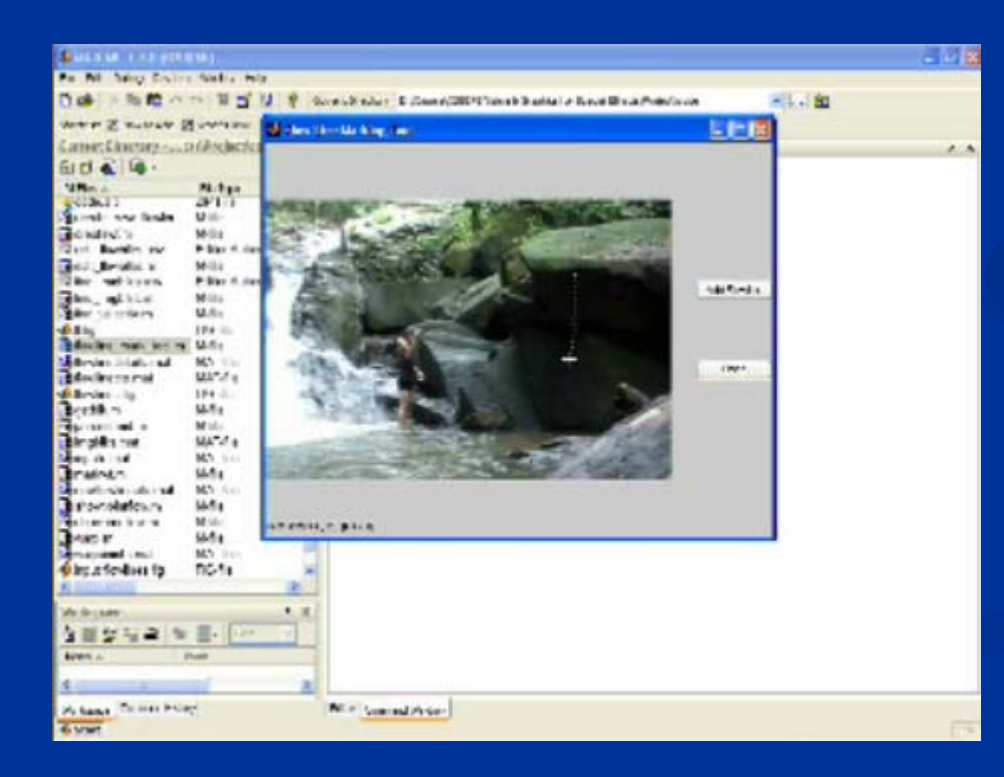

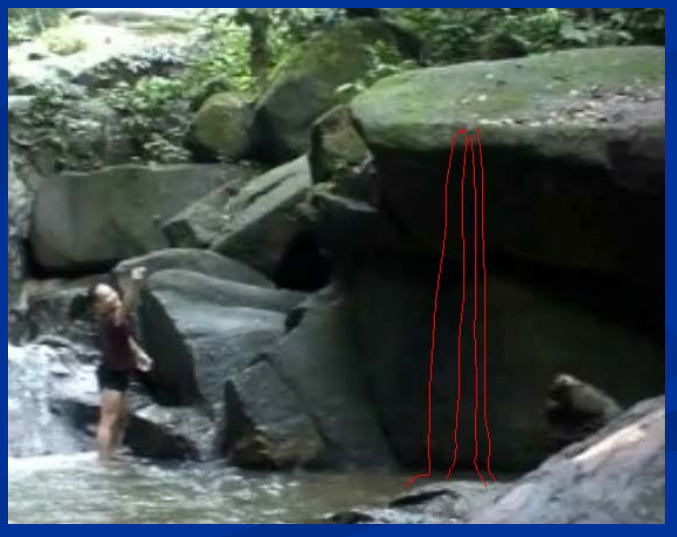

#### $\blacksquare$  Step 3:

- Obtain centroids for image blocks, compute the tangential information and 8 control points for each image block.
- $\blacksquare$  Warp the original image block to the new image block using polynomial transformation - cptform and imtransform in Matlab.

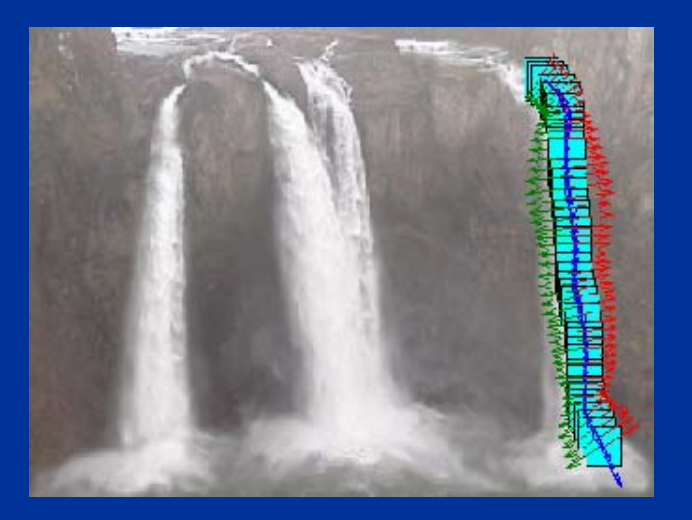

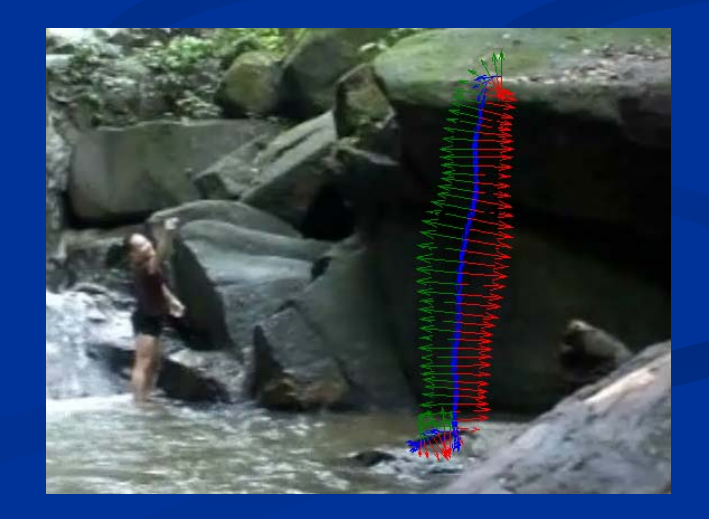

**Step 4: Perform blending and feathering in** Photoshop using automated batch processing tool.

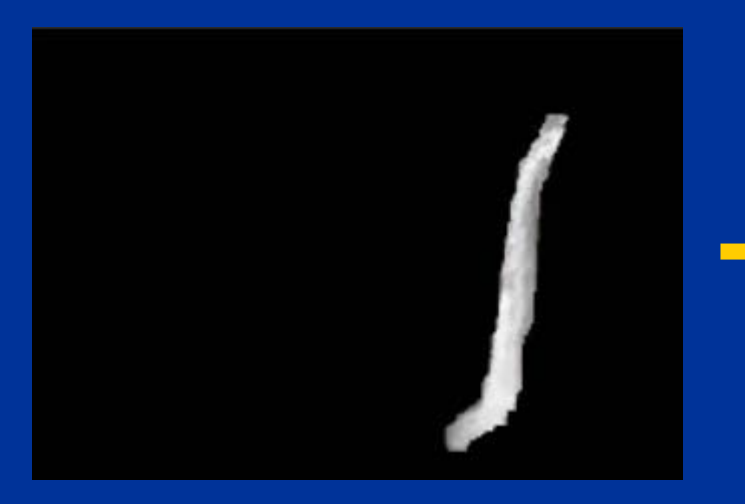

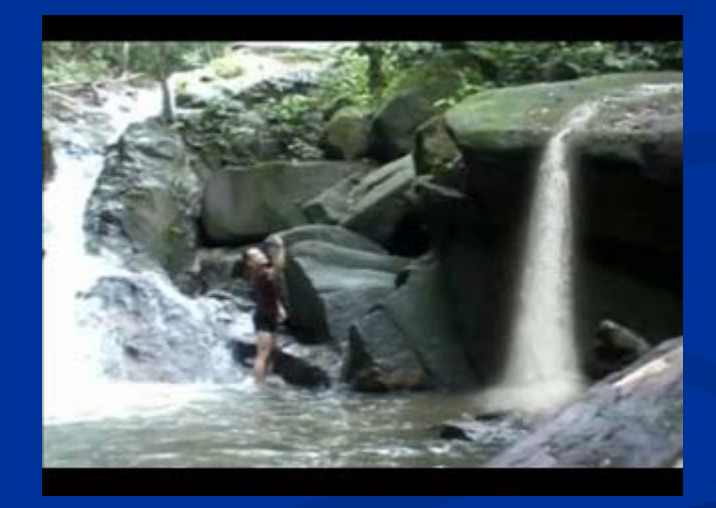

#### **Gradual creation/deletion of Waterfall Gradual creation/deletion of Waterfall**

**Perform in Photoshop.** 

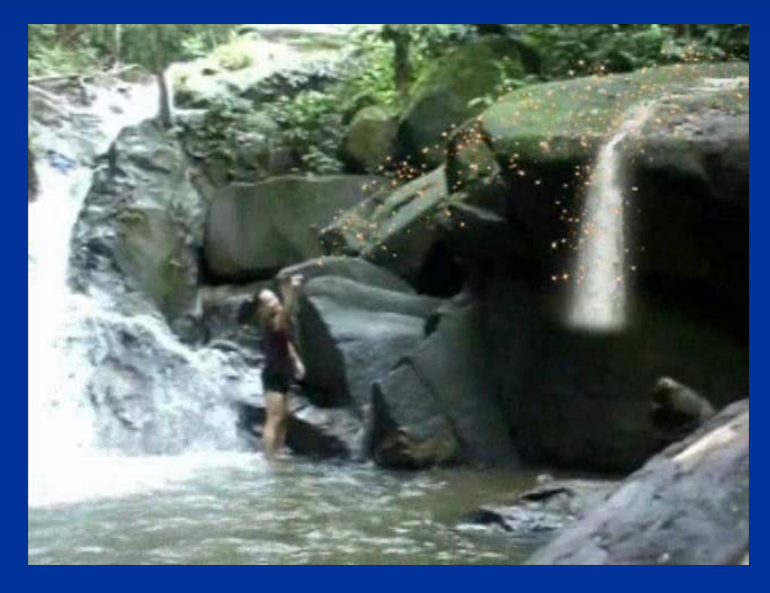

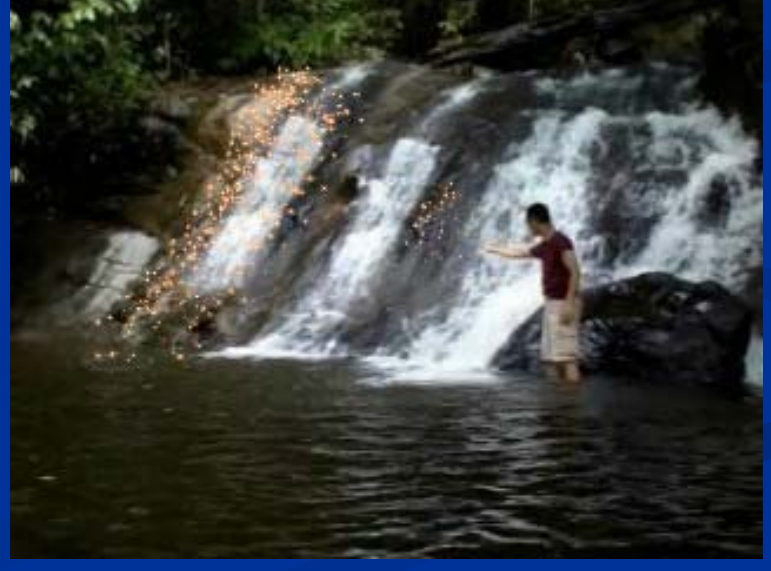

# Sparkling Stars Effects

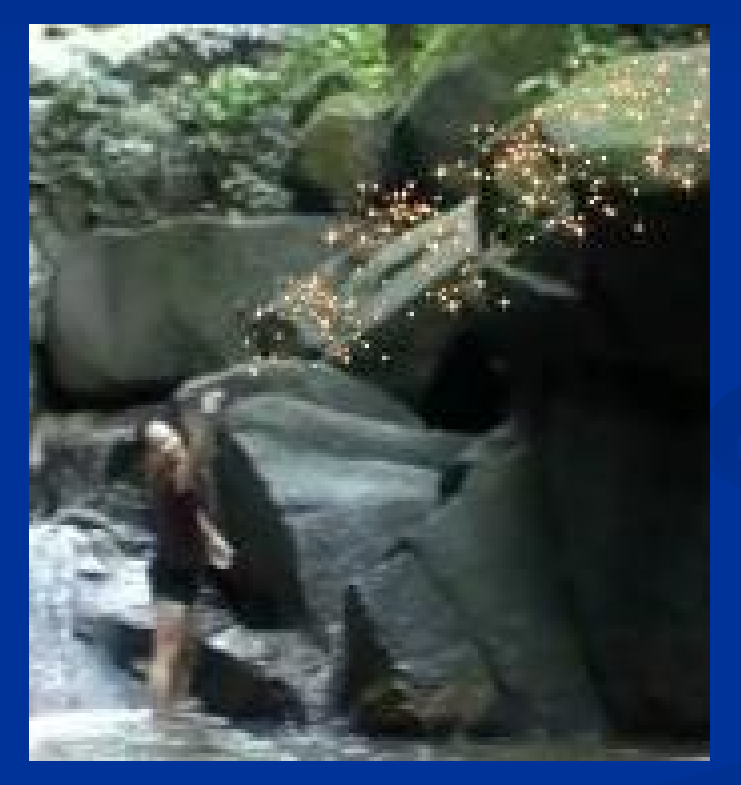

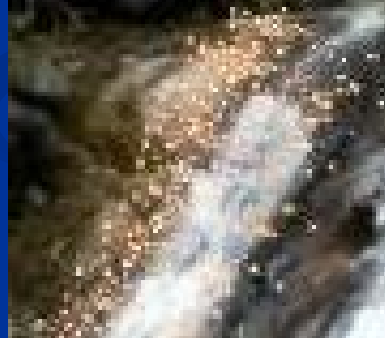

## **Sparkling Stars Effects Sparkling Stars Effects**

- Created by Adobe After Effects using an image of star
- $\blacksquare$  The effect uses particle effect properties
- $\blacksquare$  The moving effects were generated using many layers

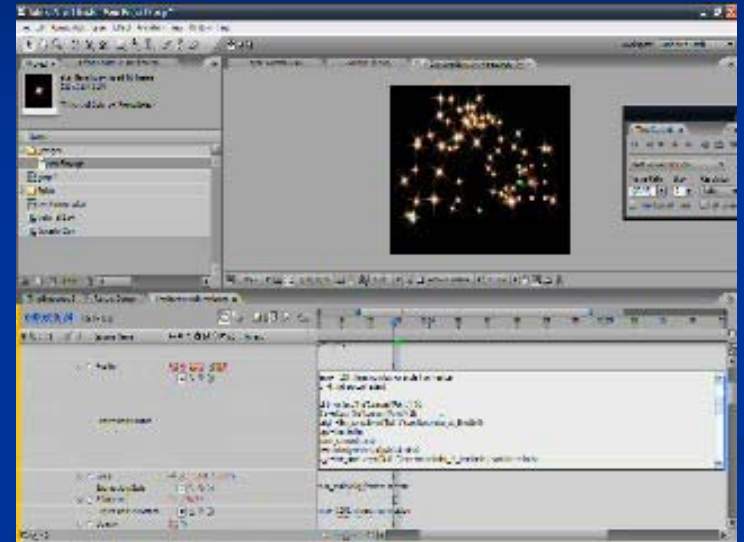

- $\blacksquare$ Different lifetime, IN and OUT timing window for each layer
- $\blacksquare$  Composited to the production video in the final stage

# Book Effects Book Effects

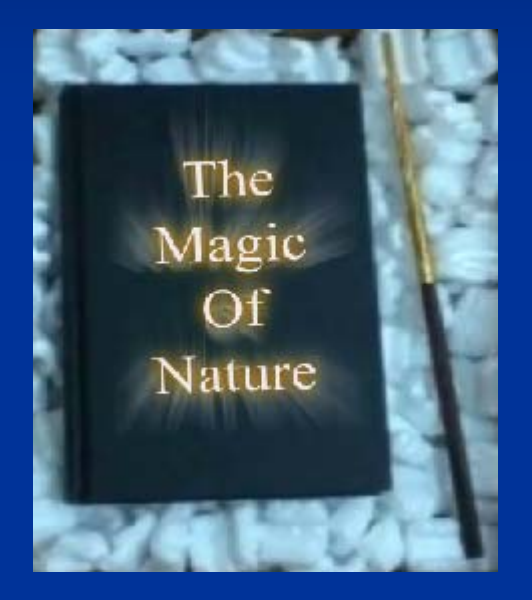

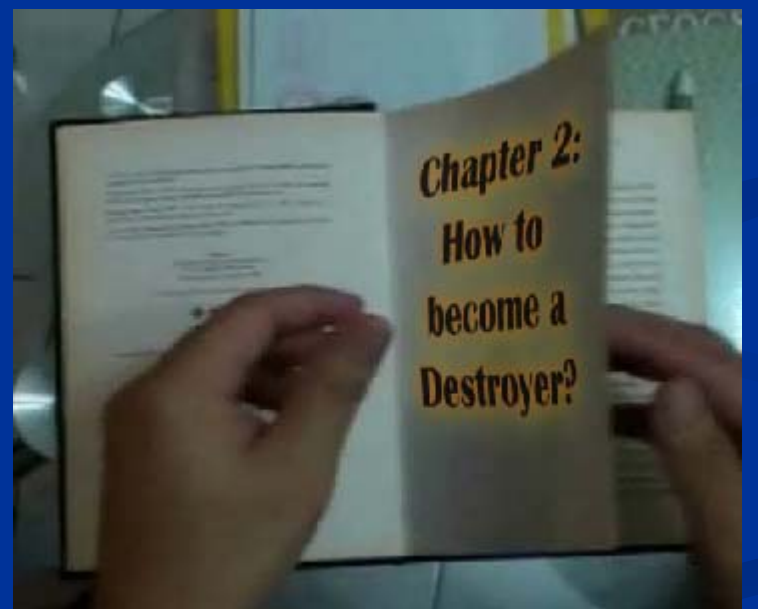

#### **Book Effects Book Effects**

**Text Effects:**  $\blacksquare$  Glow Effect in After Effects 2 layers of Drop Shadows with different Color, Opacity, & 2 layers of Drop Shadows with different Color, Opacity, & Softness  $\blacksquare$  Additional effect layer from Photoshop  $\blacksquare$  Wind & Radial Blur Effect

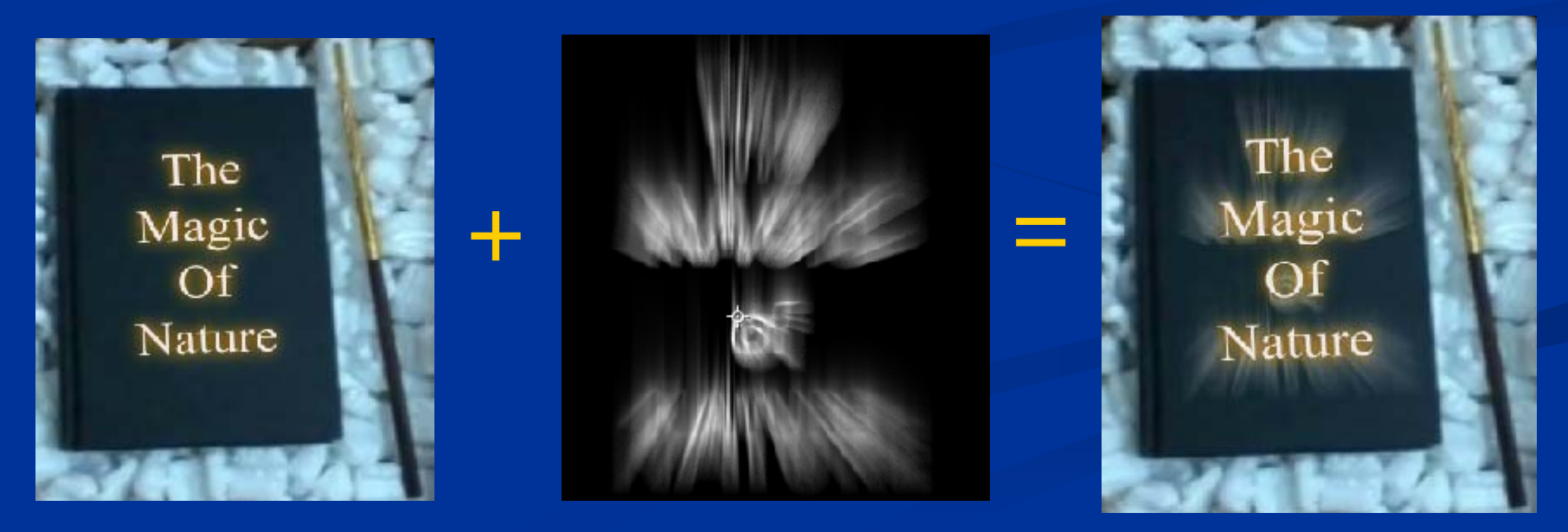

#### **Book Effects Book Effects**

- $\blacksquare$  Warp Effect in After Effects:  $\blacksquare$  Warp  $\blacksquare$  "Squeeze Style" on Horizontal Axis **"** Animate parameters "Bend  $" 8<sub>c</sub>$ "Horizontal Distortion"
	- $\blacksquare$  Transform
		- **Animate Position, Scale & Opacity**

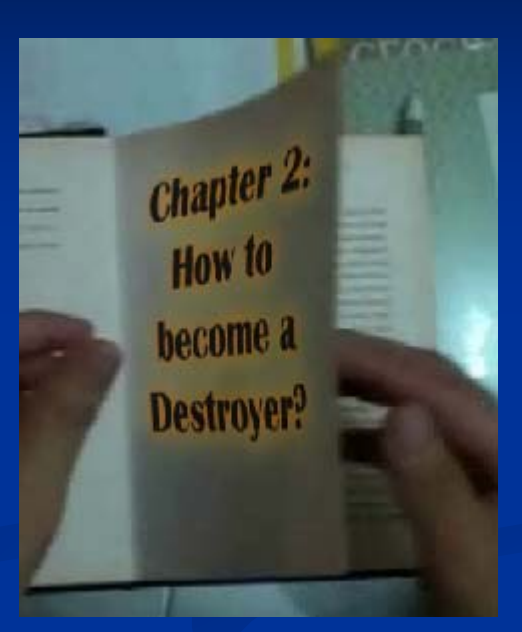

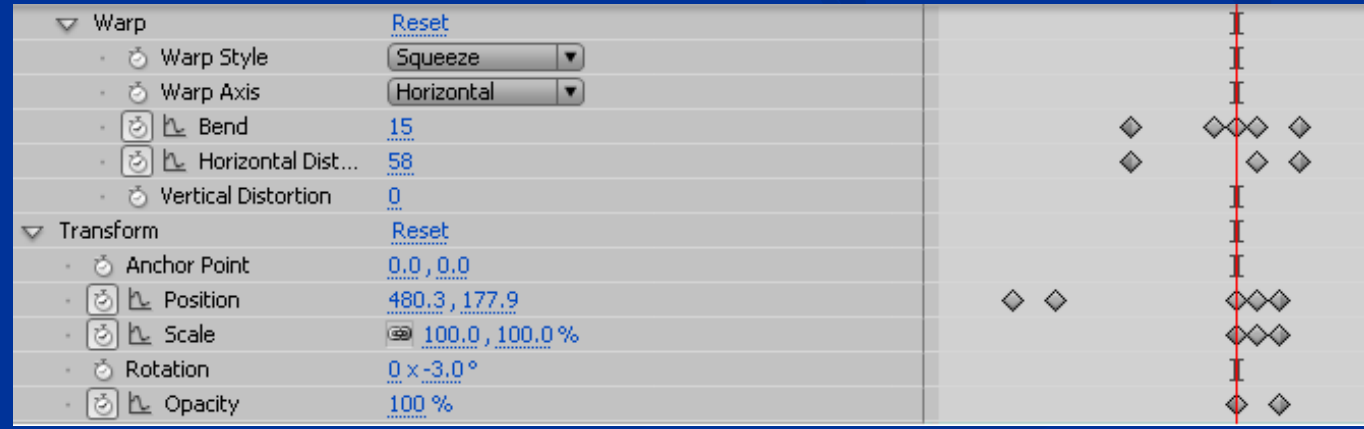

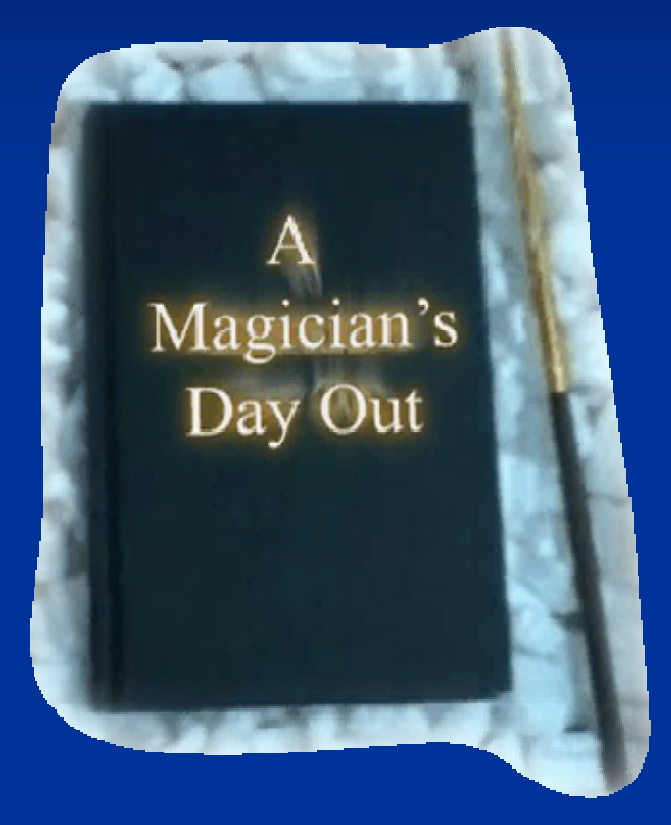

# **Q & A**

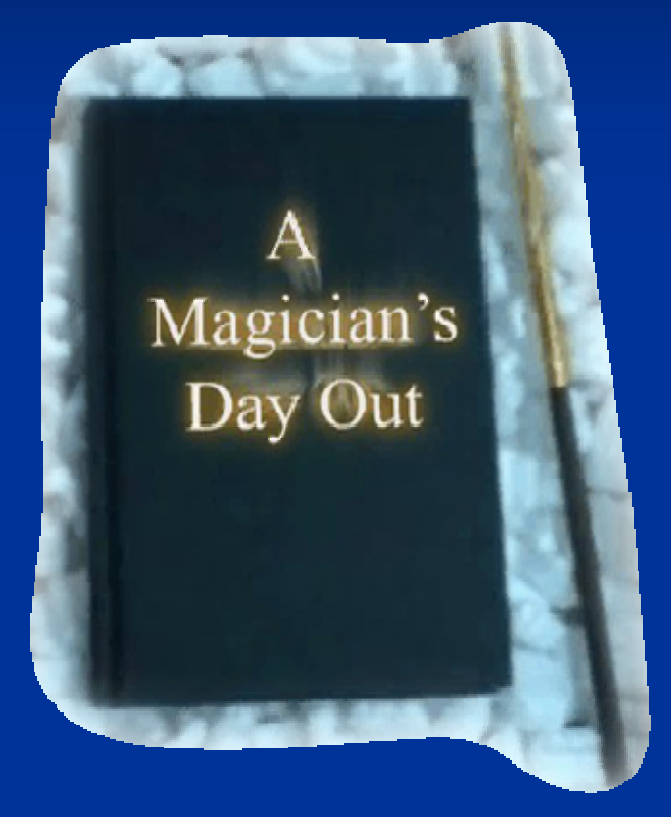

#### **THE END THE END**